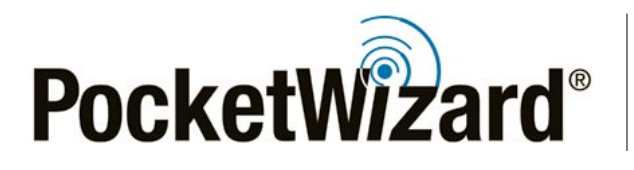

*[wiki.pocketwizard.com](http://wiki.pocketwizard.com/)*

## **HyperSync® Results Nikon D3 + Einstein E640 HyperSync Only Enabled Highest Energy**

## *IMAGES BEGIN ON THE NEXT PAGE!*

On the following pages you will find images generated using [HyperSync](http://wiki.pocketwizard.com/index.php?title=Hypersync)® with the [Nikon D3](http://wiki.pocketwizard.com/index.php?title=Nikon_D3) and the Einstein E640. To achieve similar results, use the settings detailed below.

**Test Conditions:** These images were captured indoors, with the camera and flash positioned 6 ft (2 m) from a white wall. A standard reflector was used, but the light was otherwise unmodified. Your results may differ depending upon the position of your lights and ambient conditions.

**Transmitter Settings:** These images were generated using FlexTT5 Version 3.400 – results may change with future firmware releases.

- 1. Use a [Nikon MiniTT1 or FlexTT5](http://wiki.pocketwizard.com/index.php?title=MiniTT1_and_FlexTT5) updated to the latest firmware.
- 2. Enable ["HyperSync Only"](http://wiki.pocketwizard.com/index.php?title=Hypersync_hss_tab#HyperSync_Only_.28Disable_HSS.2FFP.29) under the "[HyperSync/HSS"](http://wiki.pocketwizard.com/index.php?title=Hypersync_hss_tab) tab.
- 3. All other transmitter settings may be left at their defaults.

**Receiver Settings:** These images were generated using [PowerMC2](http://wiki.pocketwizard.com/index.php?title=PowerMC2) Version 2.400 – results may change with future firmware releases.

1. Use a PowerMC2 receiver updated to the latest firmware.

2. Set the "[Optimize HyperSync Automation For:](http://wiki.pocketwizard.com/index.php?title=HyperSync/HSS_Tab#Optimize_HyperSync_Automation_For:)" control to ["Highest Energy"](http://wiki.pocketwizard.com/index.php?title=HyperSync/HSS_Tab#Optimize_HyperSync_Automation_For:) under the ["HyperSync" tab](http://wiki.pocketwizard.com/index.php?title=Hypersync_tab).

3. All other receiver settings may be left at their defaults.

**Camera Settings:** The images in this document were captured using ISO 200 and f/11, at all camera shutter speeds. All other camera settings were factory defaults. Your results may differ depending on your camera settings and exposure.

**Flash Settings:** The Einstein E640 is an IGBT-controlled flash. Use the Einstein at full power for best results. These images were gathered at full power (+3 on the [AC3 ZoneController\)](http://wiki.pocketwizard.com/index.php?title=AC3_ZoneController) and half power (+2) to illustrate this flash behavior.

Visit the [HyperSync page](http://wiki.pocketwizard.com/index.php?title=Hypersync) on the [PocketWizard Wiki](http://wiki.pocketwizard.com/) for more information!

<sup>© 2013</sup> LPA Design, Inc. All rights reserved. Product features and specifications are subject to change without notice. PocketWizard, ControlTL, MiniTT1, FlexTT5, HyperSync, Plus II, Plus III, PlusX and MultiMAX are either trademarks or registered trademarks of LPA Design, Inc. All other trademarks contained herein are the property of their respective owners.